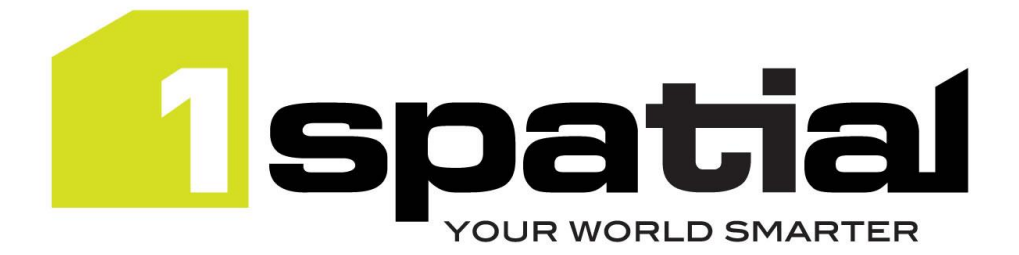

# Release Notes

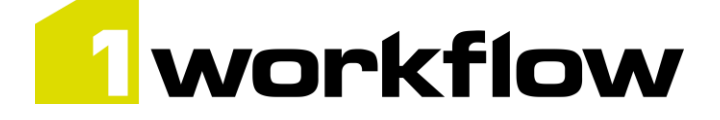

# 1Workflow

Version 2.1.1

13 November 2018

Copyright © 2018, 1Spatial Plc All rights reserved. 1Spatial Group • Registered in England No. 4785688 Registered Office Tennyson House, Cambridge Business Park, Cambridge, CB4 0WZ, UK Telephone: +44 (0)1223 420414 Fax: +44 (0)1223 420044 Www.1spatial.com

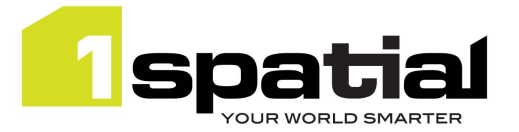

## Contents

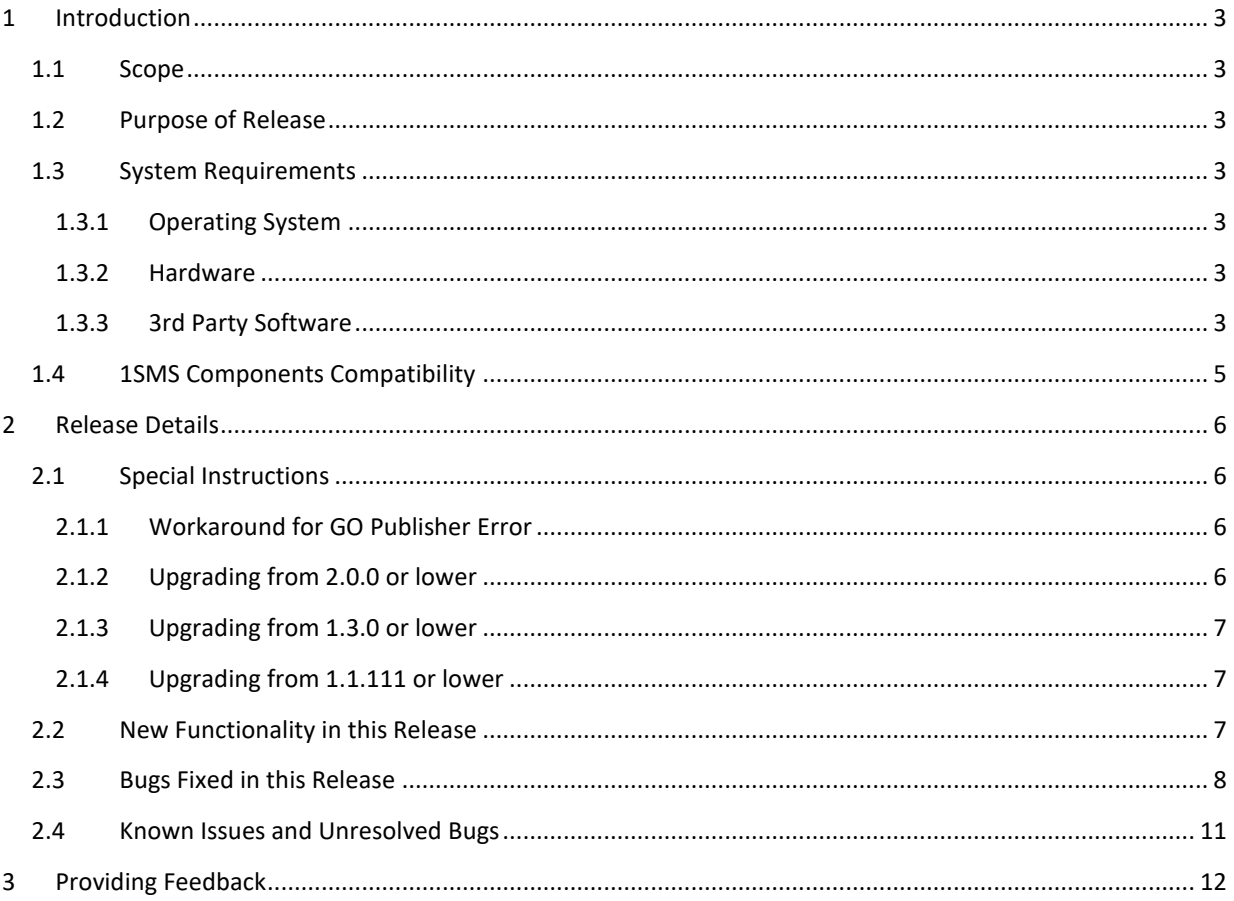

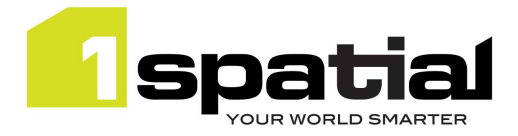

## <span id="page-2-0"></span>1 Introduction

### <span id="page-2-1"></span>1.1 Scope

The purpose of the Release Note is to document the new functionality provided by the release and any known issues or limitations. The release notes will also record any administrative instructions that are specific to this release and not recorded elsewhere.

### <span id="page-2-2"></span>1.2 Purpose of Release

This is a full standard release that adds additional functionality to the previous release, see below for details.

### <span id="page-2-3"></span>1.3 System Requirements

### <span id="page-2-4"></span>1.3.1 Operating System

This version of 1Workflow is supported on the following operating systems:

- Microsoft Windows Server 2012
- Oracle Linux 7.4

#### <span id="page-2-5"></span>1.3.2 Hardware

Minimum hardware configuration:

- Minimum of 4Gb RAM
- Minimum of 2 CPU cores
- Hardware is dependent on required response times and throughput. Heavily used multi-user systems will need higher server specifications, please contact 1Spatial support for guidance on server configurations.

### <span id="page-2-6"></span>1.3.3 3rd Party Software

#### 1.3.3.1 Database

- Oracle Database 11g Release 2
- Oracle Database 12c Release 1

The Oracle database requires:

- Oracle Workspace Manager option
- Locator option, unless automatic job extent growing needs to be enabled, in which case an Oracle Spatial license is needed, which is usually an extra cost option. This this page for more information about growing job extents:

[https://1spatial.com/documentation/1SMS/Topics/1Exchange/1EXC\\_Managing\\_Policies.htm](https://1spatial.com/documentation/1SMS/Topics/1Exchange/1EXC_Managing_Policies.htm)

Commercial-in-confidence  $\qquad \qquad \textcircled{2}$  2018. 1Spatial Plc  $\qquad \qquad$  Page 3 of 12

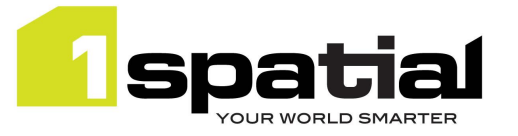

#### 1.3.3.2 Application Server and Middleware

- Oracle WebLogic Server 12.2.1.3 either:
	- o Standard edition
	- o Enterprise edition (Enterprise Edition only needed if clustering multiple WebLogic servers for resilience and scalability)
	- o WebLogic Suite Server 12.2.1.3 (WebLogic Suite only needed if clustering multiple WebLogic servers for resilience and scalability OR for more cost effective processor licensing of BPEL Process Manager
- Oracle BPEL Process Manager.

Note that BPEL Process Manager can be purchased either standalone, or as an option to Oracle WebLogic Suite. It is usually more cost effective to purchase Oracle WebLogic Suite and add the BPEL process engine option, rather than to purchase WebLogic Standard or Enterprise and add a standalone BPEL Process Manager. Please speak to your Oracle license supplier for advice.

Other components controlled by 1Workflow can be installed on Wildfly, but 1Workflow must still be installed on the pre-requisites listed above

#### 1.3.3.3 Browser Support

This product works with most of the recent versions of Chrome, Firefox and Internet Explorer. The specific versions that have been tested for this release are:

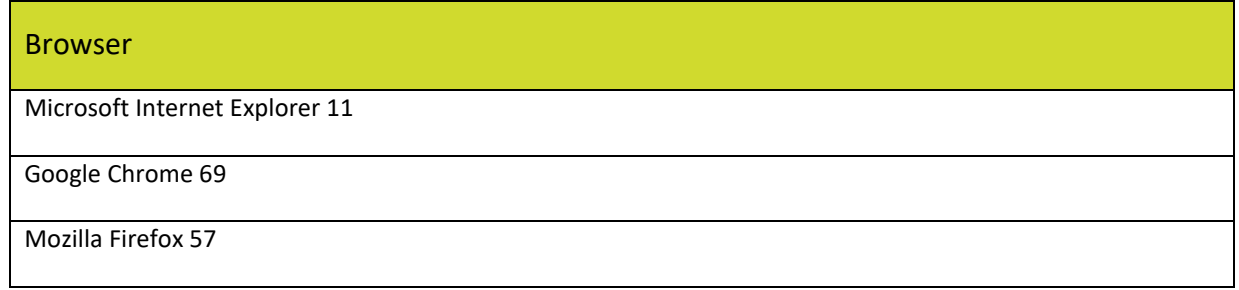

Other browser clients may be used, but support requests will only be progressed if the issue can be replicated on a supported browser.

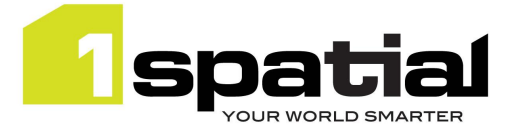

### <span id="page-4-0"></span>1.4 1SMS Components Compatibility

The following combinations of components have been tested for compatibility (on Windows Server 2012, WebLogic 12.2.1.3, Wildly 11.0.0, Oracle database 12c or 11g):

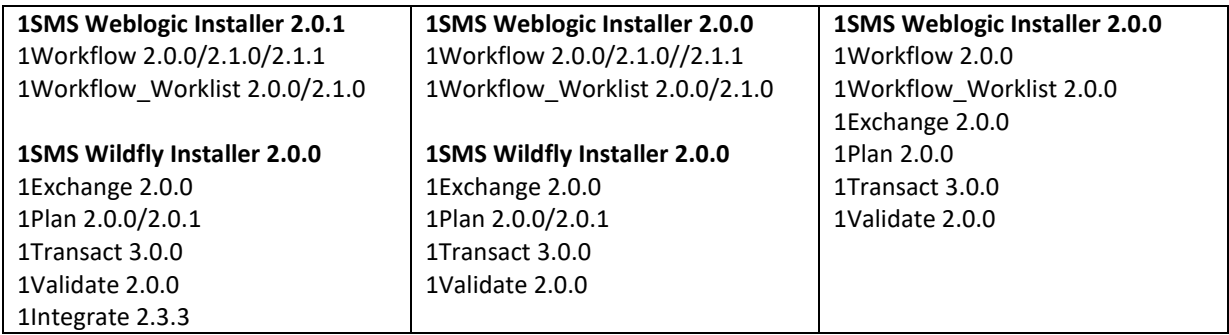

The following combinations of components have been tested for compatibility (on Windows Server 2012, WebLogic 12.2.1.3, Oracle database 12c or 11g):

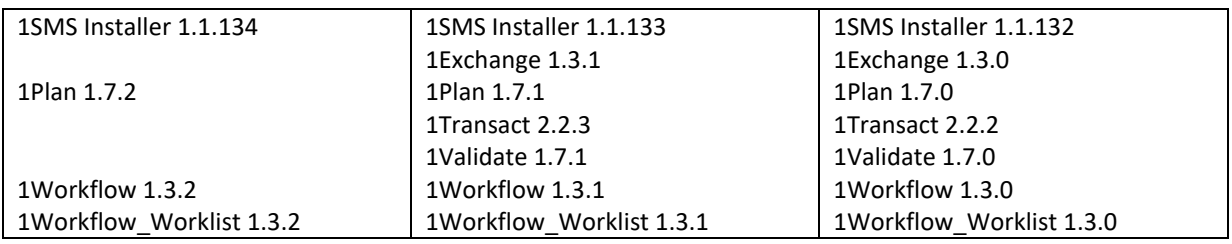

The following combinations of components have been tested for compatibility (on Windows Server 2008/2012, WebLogic 12.1.3, Oracle database 12c or 11g):

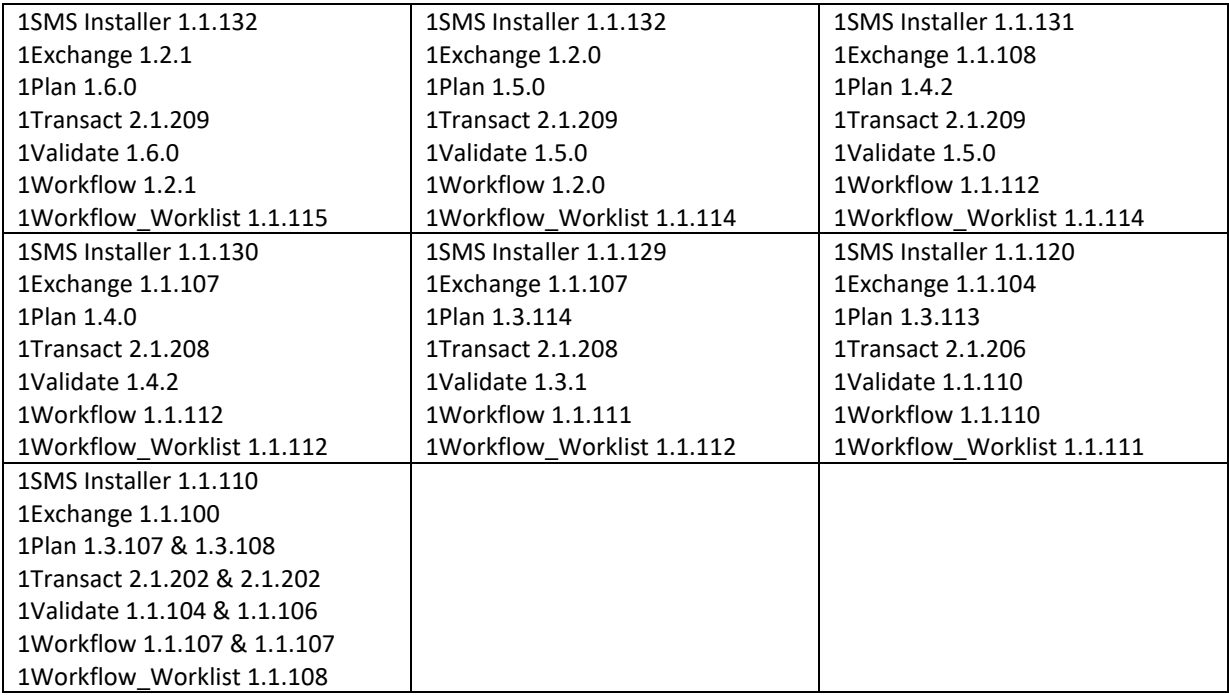

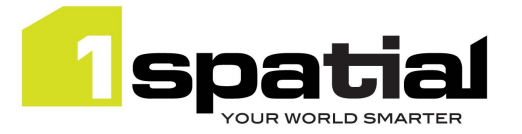

## <span id="page-5-0"></span>2 Release Details

The following sections provide a description of this release of 1Workflow.

### <span id="page-5-1"></span>2.1 Special Instructions

- Embargo job state is BETA: Do not enable notifications for Embargo reviewers, otherwise those jobs will be stuck at embargoed if they try to send notifications to embargo reviewers
- WARNING this release requires a change for OSGB's use of the downstream change listener. The API to the listener has additional parameters and a generic namespace in the WSDL.
- 1Workflow must be installed on a WebLogic domain with SOA components installed
- If installing other components on WebLogic, 1Exchange must be installed on a domain without SOA components installed and all the other 1SMS family of products can be installed in either domain. We recommend installing them alongside Workflow on the domain with SOA components so that in future when 1Exchange is upgraded to run on any domain then only 1Exchange needs to be redeployed.
- 1Exchange, 1Plan, 1Transact and 1Validate can be installed on Wildfly, but will be controlled by 1Workflow running on WebLogic.
- While it is recommended that there are no in-progress jobs when performing an upgrade, it should be possible to upgrade when there are in-progress jobs. Before upgrading it is important to ensure that all in-progress jobs are in a static state and are not currently being processed by the system i.e. ensure that all activated jobs have moved to prepared or that all submitted jobs have moved to completed/invalid /quarantined/conflicted.

### <span id="page-5-2"></span>2.1.1 Workaround for GO Publisher Error

There is a known problem (MSEXCHANGE-865) with 1Exchange in Weblogic 12.2 where GO Publisher occasionally encounters the following error:

java.sql.SQLRecoverableException: Closed Connection

In order to work around this, force the WebLogic instance running 1Exchange to use a previous JDBC driver version.

To tell WebLogic 12.2 to use the 12.1 driver, add it to the PRE\_CLASSPATH environment variable in your domain's setUserOverrides file (create if not present). For example:

set PRE\_CLASSPATH=C:/oracle/weblogic122130/user projects/domains/domain /drivers/ojdbc7.jar

It does not matter where on the file system the file is placed, so long as the location can be accessed via the user running the WebLogic process. However, it may be neater to keep it contained within the 1Exchange domain.

### <span id="page-5-3"></span>2.1.2 Upgrading from 2.0.0 or lower

WARNING – this release requires a change for OSGB's use of the downstream change listener service. The API to the service has additional parameters and a now uses a generic namespace in the WSDL. Rebuild the custom listener service based on the new WSDL and configure it to use that service in the Workflow admin page.

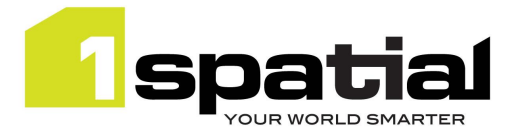

### <span id="page-6-0"></span>2.1.3 Upgrading from 1.3.0 or lower

If you are upgrading a WebLogic domain from 1Workflow 1.3.0 or any of the following versions of other 1SMS components, you will need to manually replace a security provider JAR file within WebLogic:

- 1Exchange 1.3.0
- 1Transact 2.2.0
- 1Validate 1.7.0
- 1Plan 1.7.0
- 1Workflow\_Worklist 1.3.0
- 1. Locate the latest **ms-common-weblogic-security-provider.jar** file within your release package: <release package>\ms-workflow-flow-release-1.3.1-release.zip\ms-workflow-flow-release-1.3.1\ install\dependencies
- 2. Within WebLogic, shut down all servers (including the Admin Server).
- 3. Repeat the following steps for each machine in the domain:
	- a. Navigate to<domain-dir>\lib
	- b. Replace the JAR file with the one from your release package.
- 4. Re-start all servers.

#### <span id="page-6-1"></span>2.1.4 Upgrading from 1.1.111 or lower

Note that the WebLogic Server requires WebLogic patch 17754607 applied (upgrade to JPA 2.1).

While it is recommended that there are no in-progress jobs when performing an upgrade, 1Spatial have successfully tested the upgrade from version 1.1.111 when there are in progress jobs in the system. Before upgrading it is important to ensure that all in-progress jobs are in a static state and are not currently being processed by the system i.e. ensure that all activated jobs have moved to prepared or that all submitted jobs have moved to completed (or invalid or quarantined or conflicted).

### <span id="page-6-2"></span>2.2 New Functionality in this Release

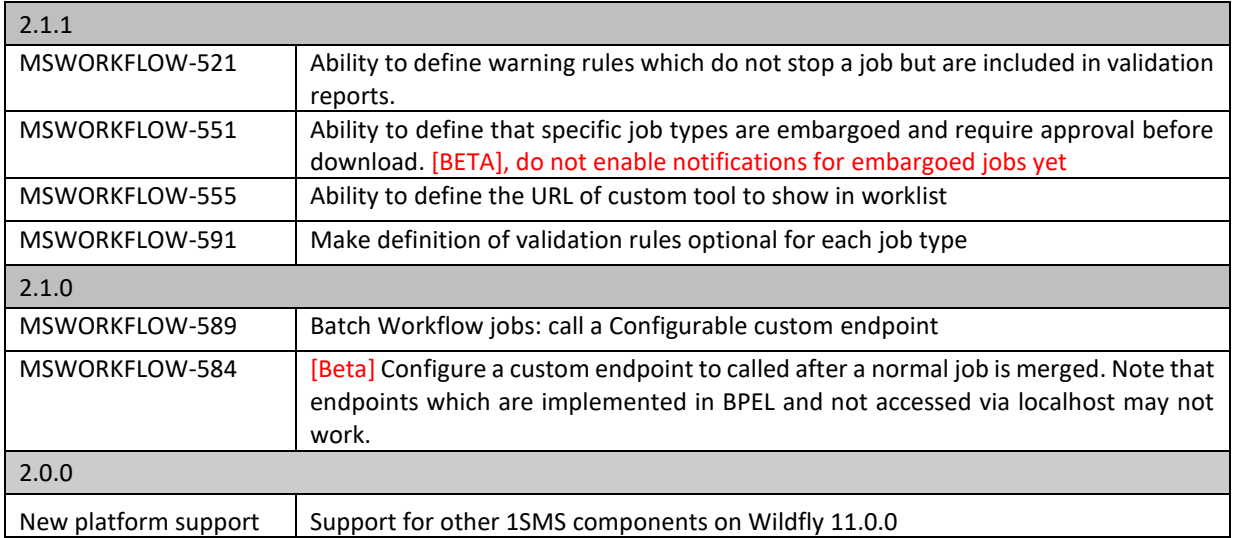

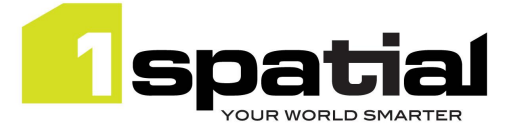

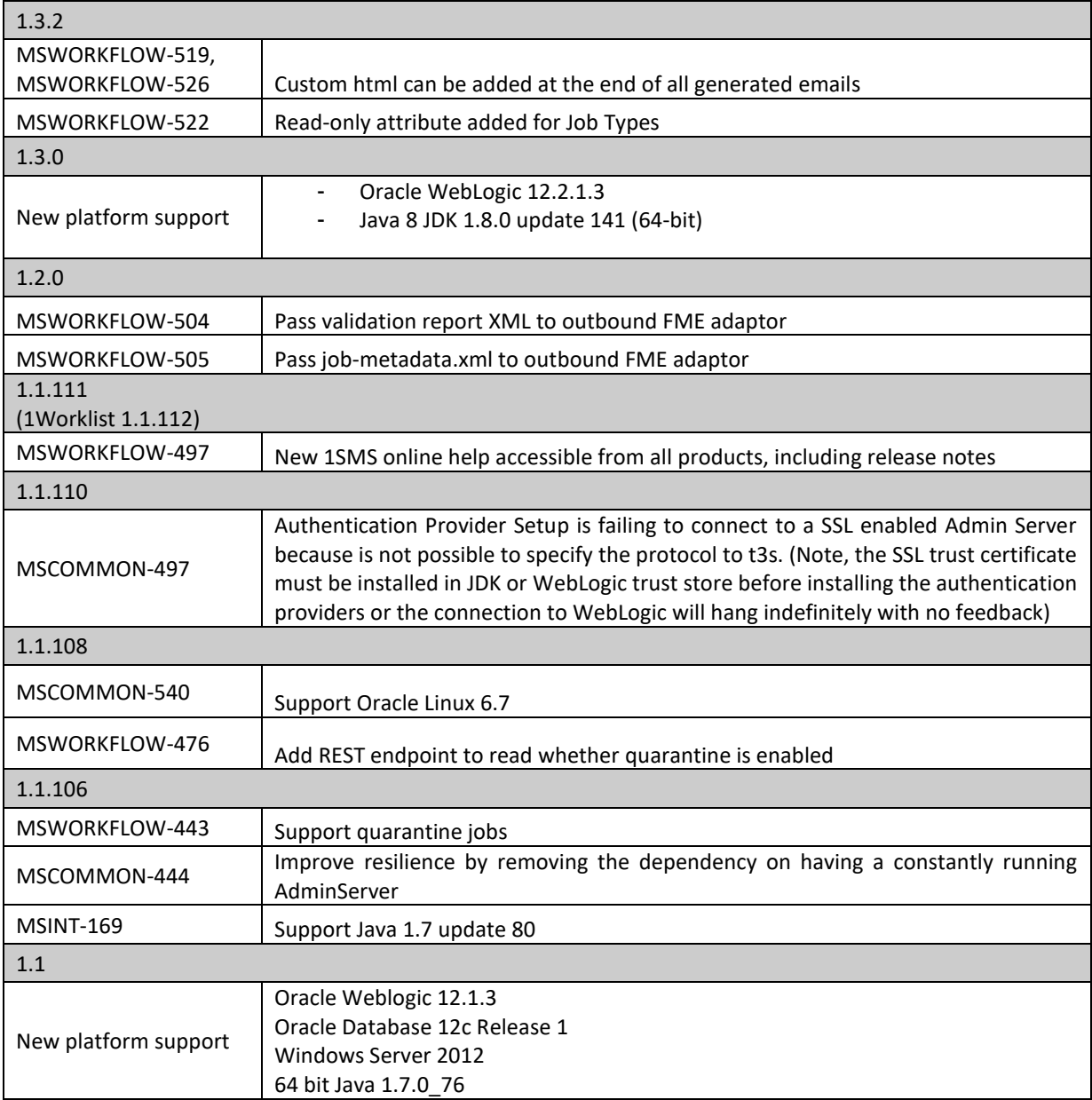

## <span id="page-7-0"></span>2.3 Bugs Fixed in this Release

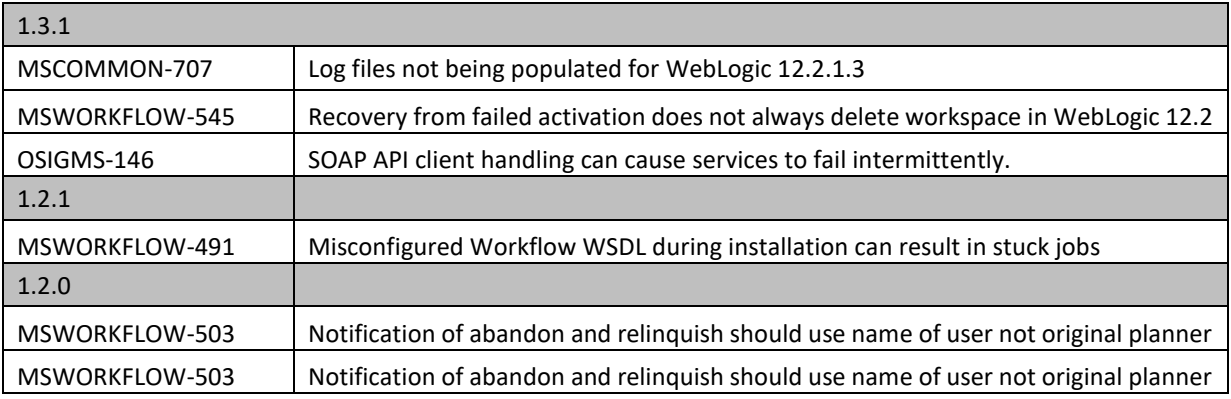

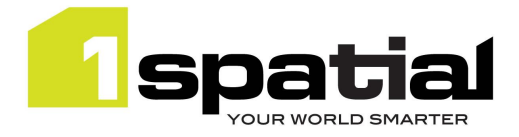

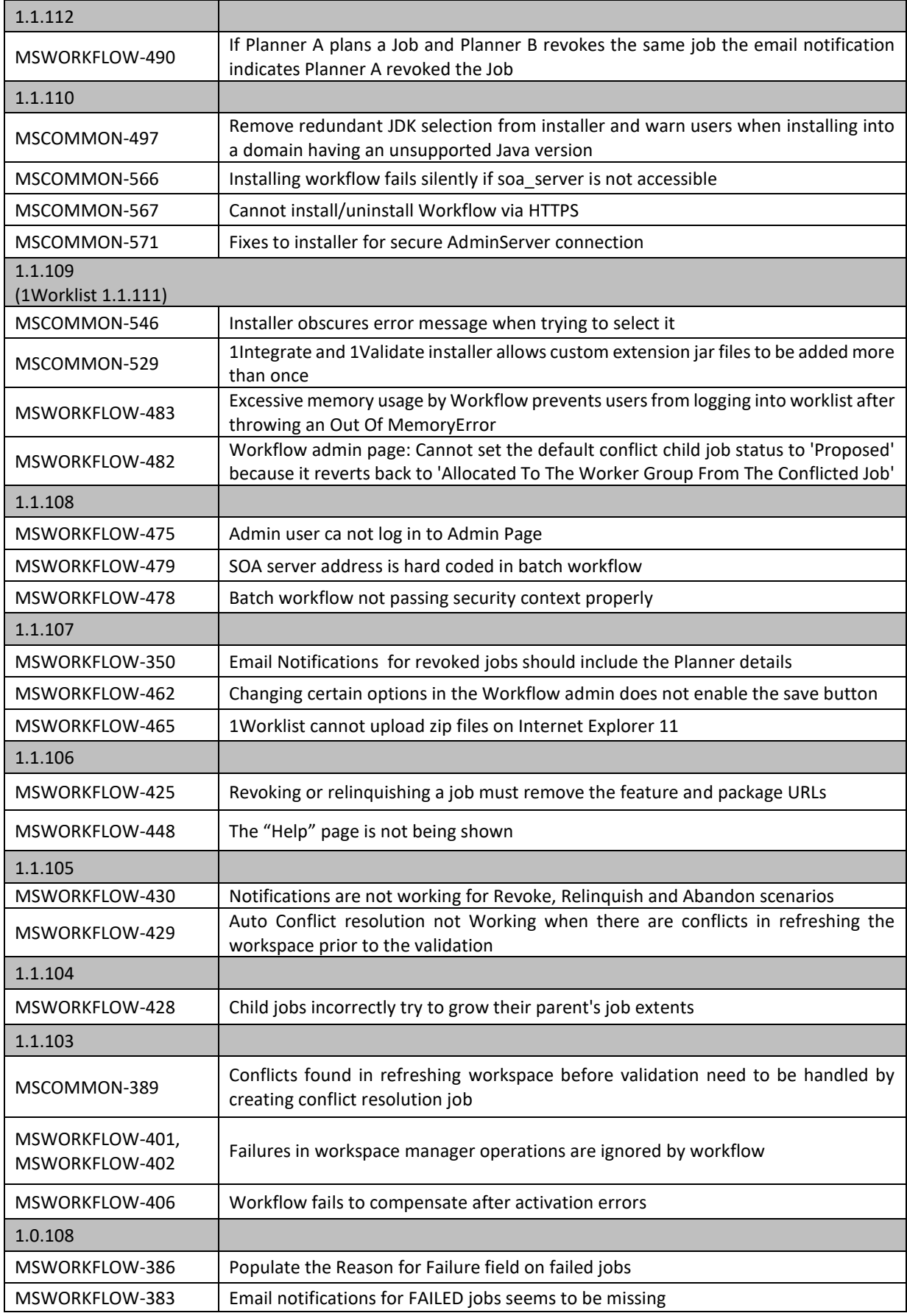

Release Notes

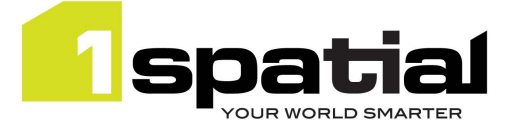

1Workflow

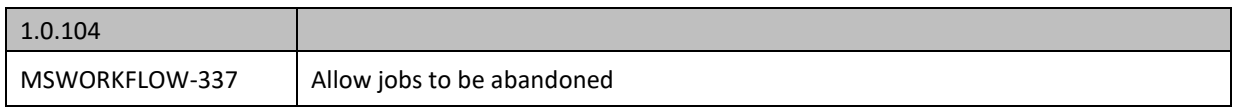

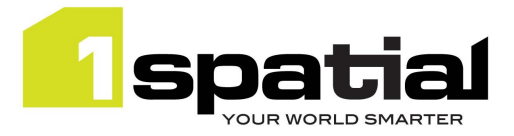

## <span id="page-10-0"></span>2.4 Known Issues and Unresolved Bugs

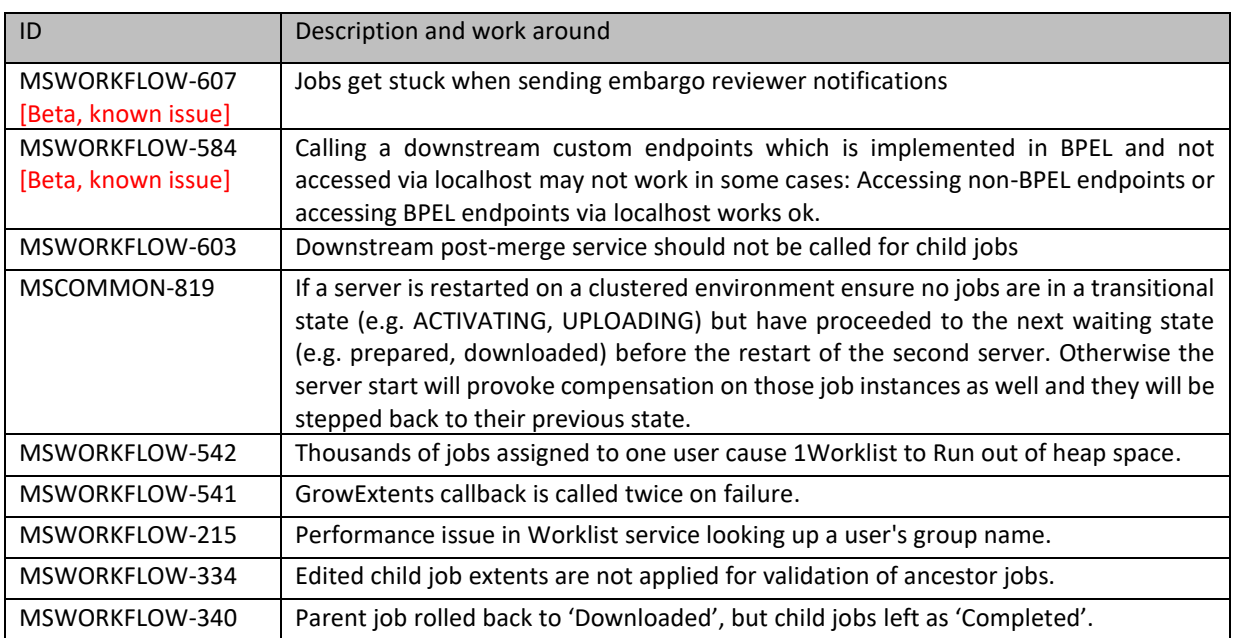

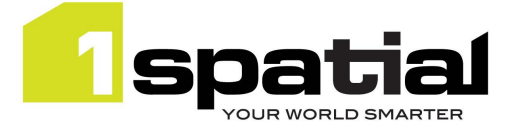

## <span id="page-11-0"></span>3 Providing Feedback

If assistance is required while deploying this release, please contact either your Distributor or 1Spatial Support.

1Spatial Support is a dedicated support channel to users of the software to raise bugs and ask questions specific to 1SMS.

To contact 1Spatial Support, please visit our website: <http://www.1spatial.com/services/support>

Maximise the value of this release with 1Spatial training courses. For training enquiries please contact your Account Manager or email[: training@1spatial.com.](mailto:training@1spatial.com)